Université Lumière – Lyon 2, Faculté de Sciences Économiques et de Gestion DEUG 2ème année – Bloc 7 – Année 1999-2000 **Examen de Visual Basic – Session de décembre 1999** 

J. Darmont (*jerome.darmont@univ-lyon2.fr*)

On souhaite calculer l'accroissement d'une population, connaissant la valeur de départ de cette population et son taux d'accroissement estimé (l'accroissement sera supposé linaire). L'estimation pourra être effectuée sur une durée de deux, cinq ou dix ans.

- **1)** Créer une application conforme au modèle ci-dessous. Indiquer votre nom et votre prénom directement sur la feuille. Enregistrer le projet sur votre disquette en utilisant votre nom de famille comme nom des fichiers. Ne pas oublier de donner des noms explicites aux composants visuels qui seront utilisés dans le code.
- **2)** Programmer le bouton « Nouveau calcul » de manière à vider les zones de texte et les listes d'édition et remettre le choix du nombre d'années à deux ans. On pourra utiliser la méthode *Clear* des composants *ListBox* pour effacer simplement les listes.
- **3)** Programmer le bouton « Calculer » de manière à ce que l'utilisateur obtienne d'un seul clic, pour chaque année, la valeur de l'accroissement et celle de la nouvelle population. Vérifier vos calculs avec le jeu de données proposé sur le modèle d'application ci-dessous.
- **4)** Programmer le bouton « Quitter » pour sortir de l'application.
- **5)** Ajouter un test au code du bouton « Calculer » : si les valeurs de la population de départ et du taux sont positives, effectuer le calcul normalement ; sinon afficher une boîte de dialogue indiquant que ces valeurs sont incorrectes et ne pas effectuer le calcul.
- **6)** Créer, dans un module, une fonction permettant d'ajouter devant la valeur de l'accroissement le signe  $\kappa + \varkappa$ .

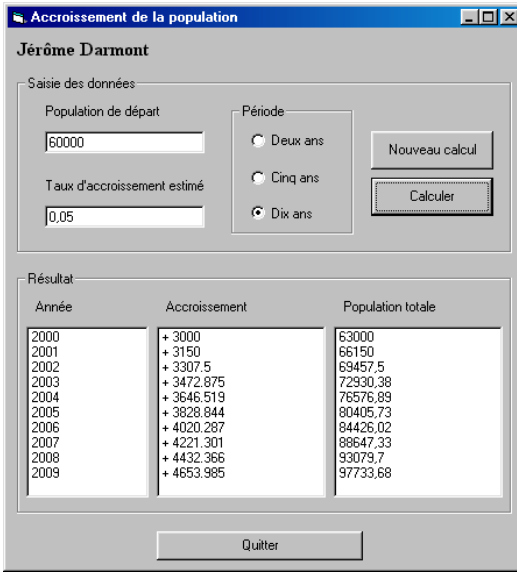

## **Code du module**

```
Function Plus(x As Single) As String 
Plus = "+" & Str(x)End Function
```
## **Code de la feuille**

Private Sub Calcul\_Click()  *' Déclarations*  Dim i, n As Integer Dim tx, popu As Single Dim acc As Single  *' Initialisations*  popu = Popu\_dep.Text  $tx = Taux.Text$  *' Test population & taux corrects*  If  $popu > 0$  And  $tx > 0$  Then  *' Calcul du nombre d'années*  If Deux.Value Then n = 2 If Cinq.Value Then n = 5 If Dix.Value Then n = 10  *' Calcul de l'accroissement et du total, année par année*  For  $i = 1$  To  $n$  $acc = popu * tx$  $popu = popu + acc$  *' Affichage dans les listes*  Année.AddItem (1999 + i) Accroissement.AddItem (Plus(acc)) Popu\_tot.AddItem (popu) Next i Else *' Erreur* Beep Call MsgBox("Population de départ ou taux incorrect", , "Erreur !") End If End Sub Private Sub Nouveau\_Click()  *' Réinitialisation totale*  Popu dep.Text = ""  $Taux.Text = ""$  Deux.Value = True Année.Clear Accroissement.Clear Popu\_tot.Clear End Sub Private Sub Quitter\_Click() End End Sub